# **Dino Game**

#### **Introducere**

Acest proiect are rolul de a mima celebrul joc offline "Chrome Dino", dezvoltat de Google. În acest proiect, jucătorul ghidează un personaj pixelat printr-un peisaj cu derulare laterală, evitând obstacolele pentru a obține un scor mai mare.

### **Descriere generală**

- Jocul va începe odată ce apeși butonul.
- Scopul tău este să protejezi persoana de blocurile care o lovesc.
- Scorul va fi afișat în partea dreaptă sus.

Astfel, utilizatorul va apasa butonul ori de câte ori doreste ca personajul sa efectueze o saritura. Saritura se realizeaza in momentul intalnirii unui obstacol, inainte de potentialul contact cu acesta.

 $\pmb{\times}$ 

### **Hardware Design**

Listă de piese:

- Arduino UNO
- Fire de lagatura
- Breadboard
- Switch
- $\cdot$  LCD 1602
- Cablu USB pentru alimentarea UNO

Schema electrică:

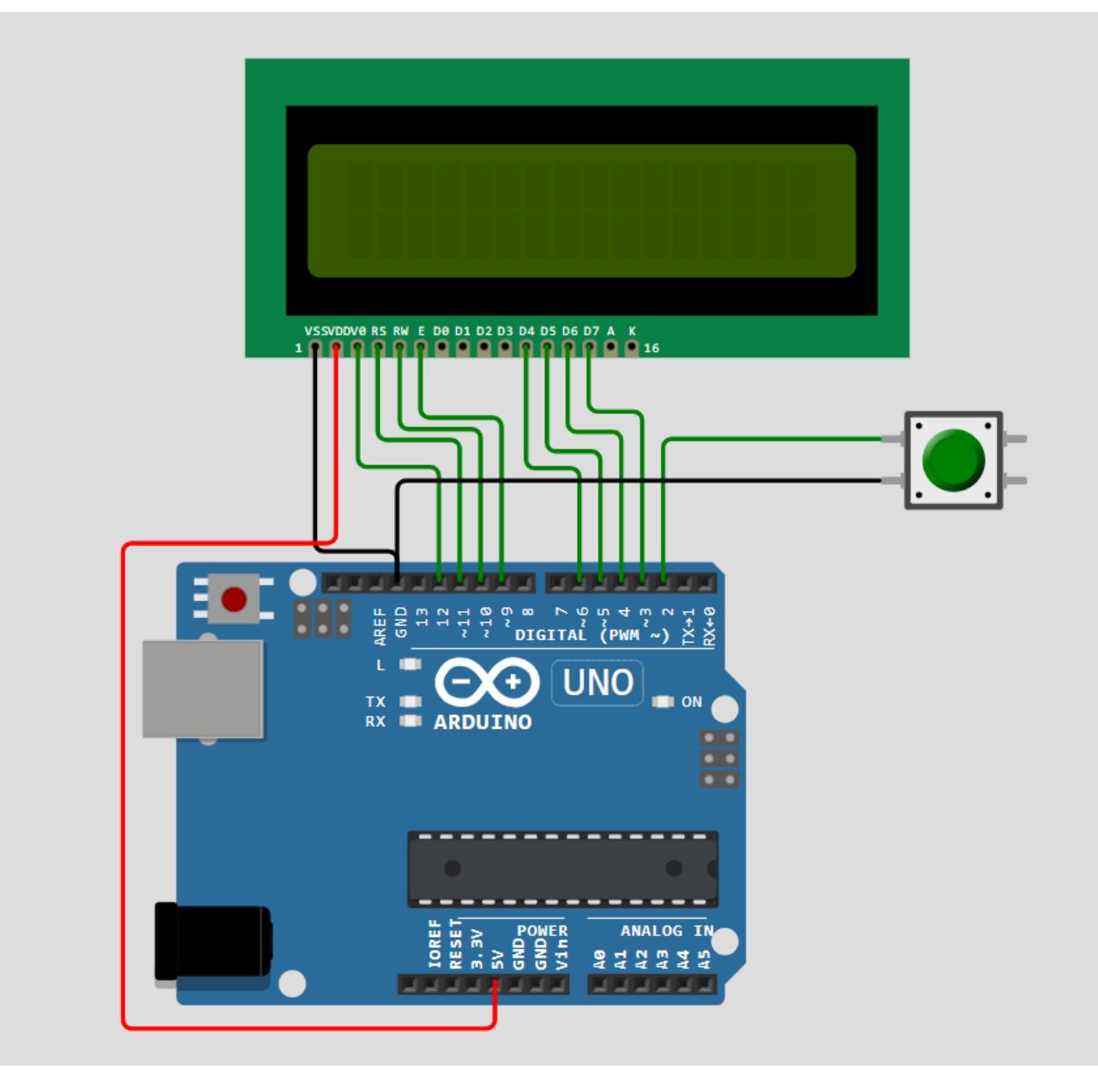

Pini utilizați: Arduino Uno:

- GND (GND.1): Conectat la pinul VSS al LCD-ului pentru a furniza legătură la masă (GND).
- 5V: Conectat la pinul VDD al LCD-ului pentru a furniza alimentare la 5V.
- Pin 9 (E): Conectat la pinul E (Enable) al LCD-ului pentru controlul modului de execuție.
- Pin 10 (RW): Conectat la pinul RW (Read/Write) al LCD-ului pentru controlul direcției de scriere.
- Pin 11 (RS): Conectat la pinul RS (Register Select) al LCD-ului pentru a selecta între date și instrucțiuni.
- Pin 12 (V0): Conectat la pinul V0 al LCD-ului pentru a controla contrastul afișajului.
- Pin 6 (D4): Conectat la pinul D4 al LCD-ului pentru comunicația în modul 4-bit.
- Pin 5 (D5): Conectat la pinul D5 al LCD-ului pentru comunicația în modul 4-bit.
- Pin 4 (D6): Conectat la pinul D6 al LCD-ului pentru comunicația în modul 4-bit.
- Pin 3 (D7): Conectat la pinul D7 al LCD-ului pentru comunicația în modul 4-bit.
- Pin 2: Conectat la butonul pushbutton pentru a detecta apăsarea butonului.

#### LCD 1602:

- VSS: Conectat la GND al Arduino Uno pentru a furniza legătură la masă (GND).
- VDD: Conectat la 5V al Arduino Uno pentru a furniza alimentare la 5V.
- E (Enable): Conectat la pinul 9 al Arduino Uno pentru controlul modului de execuție.
- RW (Read/Write): Conectat la pinul 10 al Arduino Uno pentru controlul direcției de scriere.
- RS (Register Select): Conectat la pinul 11 al Arduino Uno pentru a selecta între date și instrucțiuni.
- V0: Conectat la pinul 12 al Arduino Uno pentru a controla contrastul afișajului.
- D4, D5, D6, D7: Conectate la pinii 6, 5, 4 și 3 ai Arduino Uno pentru comunicația în modul 4-bit.

Buton:

- 1.l: Conectat la pinul 2 al Arduino Uno pentru a detecta apăsarea butonului.
- 2.l: Conectat la GND al Arduino Uno pentru a furniza legătură la masă (GND).

## **Software Design**

Mediu de Dezvoltare: Codul aplicației este dezvoltat folosind Arduino IDE.

Librării și Surse 3rd-Party: Codul utilizează biblioteca standard LiquidCrystal.h, care facilitează interacțiunea cu afișajele LCD bazate pe controlere HD44780. Aceasta permite controlul ecranului pentru a afișa caractere și grafică personalizată.

Algoritmi și Structuri Implementate: Aplicația implementează un joc simplu de tip runner, unde jucătorul controlează un erou ce se deplasează printr-un teren care se derulează continuu de la dreapta la stânga. Principalele componente ale algoritmului includ:

- Inițializarea Graficii: Funcția initializeGraphics() definește și încarcă caractere personalizate pentru afișajul LCD, utilizând funcția lcd.createChar() pentru a crea sprite-uri pentru erou și teren.
- Avansarea Terenului: Funcția advanceTerrain() deplasează terenul cu o unitate spre stânga, ajustând caracterele pentru a simula mișcarea continuă a terenului.
- Desenarea Eroului: Funcția drawHero() gestionează afișarea eroului în diferite poziții (alergare, săritură) și detectează coliziunile cu terenul.
- Gestionarea Interacțiunilor: Funcția buttonPush() tratează apăsările de buton folosind întreruperi hardware pentru a declanșa salturi ale eroului. În funcția loop(), starea jocului este actualizată continuu, avansând terenul, schimbând poziția eroului și verificând coliziunile. Jocul reîncepe atunci când este detectată o coliziune.
- Controlul Jocului: Folosind variabile statice pentru a menține starea jocului între iterațiile buclei principale, jocul este controlat printr-o serie de stări și tranziții care determină acțiunile eroului și actualizarea ecranului.

Surse și Funcții Implementate:

- initializeGraphics(): Definește caracterele personalizate pentru erou și teren și inițializează matricele de teren.
- advanceTerrain(char terrain, byte newTerrain) : Actualizează matricele de teren prin deplasarea conținutului spre stânga și adăugarea de noi elemente la capătul din dreapta.
- drawHero(byte position, char terrainUpper, char terrainLower, unsigned int score): Desenează eroul în poziția sa actuală și verifică coliziunile cu terenul. Afișează și scorul curent pe ecranul LCD.
- buttonPush(): Setează un flag atunci când butonul este apăsat, utilizat pentru a declanșa saltul eroului.
- setup(): Configurarea inițială a pinilor, afișajului LCD și întreruperilor hardware.
- loop(): Buclează continuu pentru a actualiza starea jocului, incluzând avansarea terenului,

gestionarea poziției eroului și verificarea coliziunilor. De asemenea, gestionează starea de așteptare înainte de începerea unui nou joc.

#### **Rezultate Obţinute**

Care au fost rezultatele obţinute în urma realizării proiectului vostru.

#### **Concluzii**

#### **Download**

O arhivă (sau mai multe dacă este cazul) cu fişierele obţinute în urma realizării proiectului: surse, scheme, etc. Un fişier README, un ChangeLog, un script de compilare şi copiere automată pe uC crează întotdeauna o impresie bună  $\odot$ .

Fişierele se încarcă pe wiki folosind facilitatea **Add Images or other files**. Namespace-ul în care se încarcă fişierele este de tipul **:pm:prj20??:c?** sau **:pm:prj20??:c?:nume\_student** (dacă este cazul). **Exemplu:** Dumitru Alin, 331CC → **:pm:prj2009:cc:dumitru\_alin**.

#### **Jurnal**

Puteți avea și o secțiune de jurnal în care să poată urmări asistentul de proiect progresul proiectului.

#### **Bibliografie/Resurse**

Listă cu documente, datasheet-uri, resurse Internet folosite, eventual grupate pe **Resurse Software** şi **Resurse Hardware**.

#### [Export to PDF](http://ocw.cs.pub.ro/?do=export_pdf)

http://ocw.cs.pub.ro/courses/ Printed on 2024/07/14 10:21

Permanent link: **<http://ocw.cs.pub.ro/courses/pm/prj2024/rpascale/darius.calota>**

Last update: **2024/05/21 21:33**

 $\pmb{\times}$